# Myfiles sneak preview

#### **Please NOTE:**

What you see here is a development environment with absolutely no styling what so ever...

If you know my plugin ezpfs, then this will be a familiar screen.. ©

## Page integration

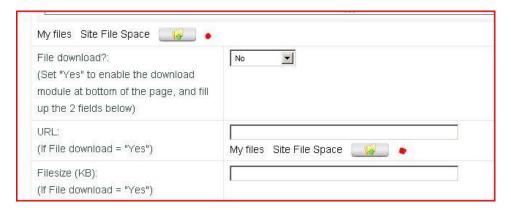

In the pages, and forum screens an easy upload file button will be shown to upload and directly use a file in a page or post or comment. (the red dots)

### The buttons will show a separate upload screen

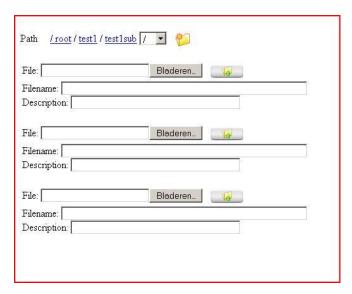

You can upload every file separate.. so start an upload, and process the next file upload while the other file is being uploaded. (all uploads work with Ajax).

The number of upload items is configurable...

# Uploading.....

We see a small folder navigator on top, and notice the create folder button.. ©

The folder navigator has keyboard handling, so you can use your keyboard to navigate to the structure quickly...

Also notice the **filename** field. This field is automatically filled with the original filename, but you can modify the name if you want...

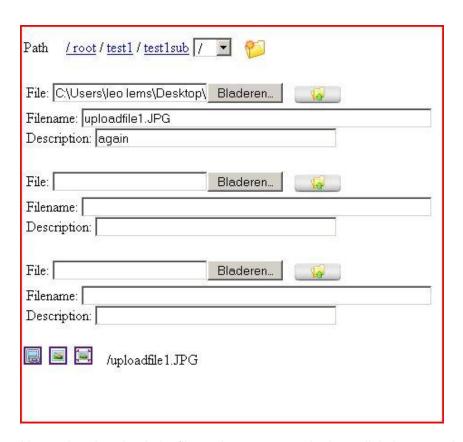

I have already uploaded a file, and can now use the insert link, image and thumb buttons on the bottom of the screen...

When I upload a second file this file will be added to the list on the bottom.

(So you can keep track off what has already been uploaded)

All uploaded files will be uploaded to the folder selected on top by the mini folder browser...

#### **Creating folders**

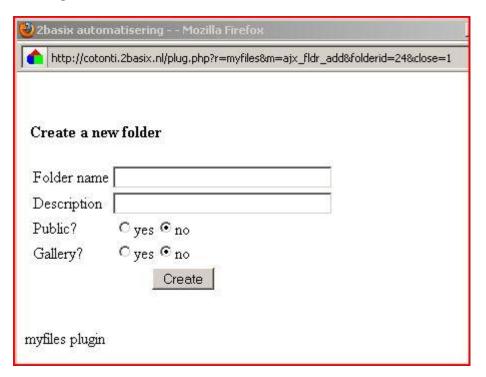

When I click on the create folder button, I will get a new small window with the ability to add the folder.

In the previous screen I decided to add a subfolder to an existing folder.. Notice the url parameters, where I give the 'parent' folderid for the new folder

After the folder has been created the screen will close automatically and you new folder is available and selected in the mini folderbrowser.